**Como fazer a avaliação** - Para realizar a avaliação docente, no período indicado, siga um dos seguintes passos n SIGAA:

1 – Selecione o botão AVALIAÇÃO DOCENTE, situado abaixo de sua foto e nome:

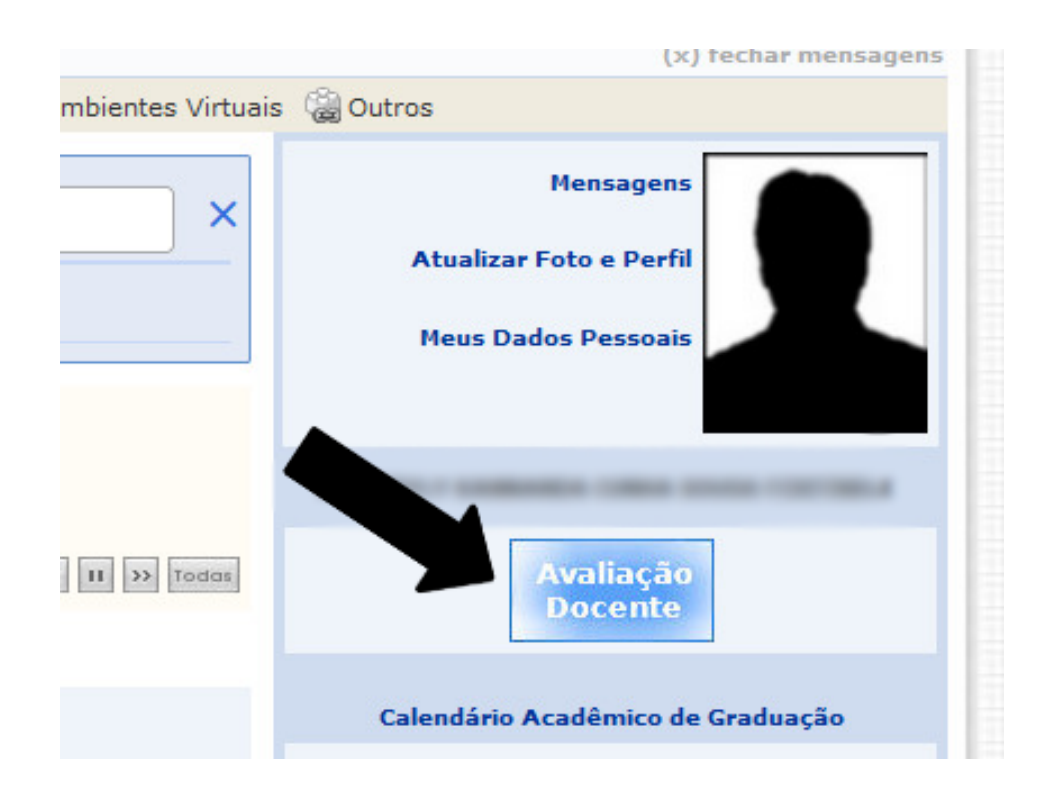

2 – No menu Ensino> Avaliação Docente> Preencher a Avaliação Docente:

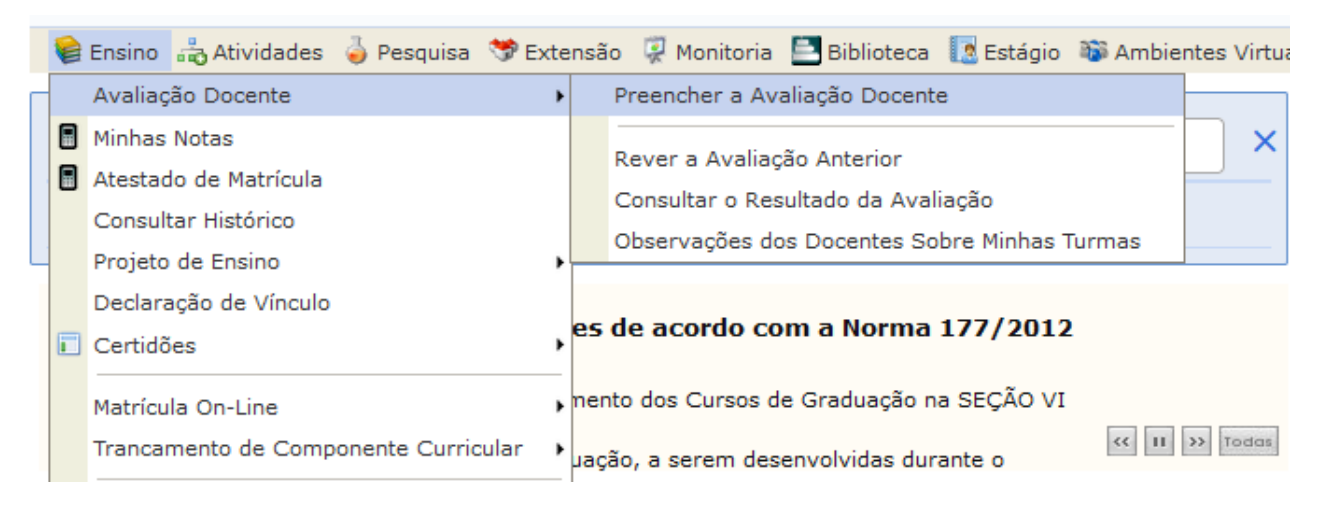